# **BAB IV HASIL DAN PEMBAHASAN**

Hasil beserta pembahasan mengenai implementasi dari perangkat sistem atau aplikasi penjadwalan dan *push notification* dijelaskan pada sub-sub pokok bahasan di bawah ini.

# **4.1 Implementasi**

Dari perancangan *interface* sistem yang telah diuraikan pada BAB III sebelumnya, maka implementasi *interface* sistem dari perancangan tersebut adalah dijelaskan pada sub pokok bahasan implementasi di bawah ini.

#### **4.1.1 Implementasi Desain Antar Muka Admin Web**

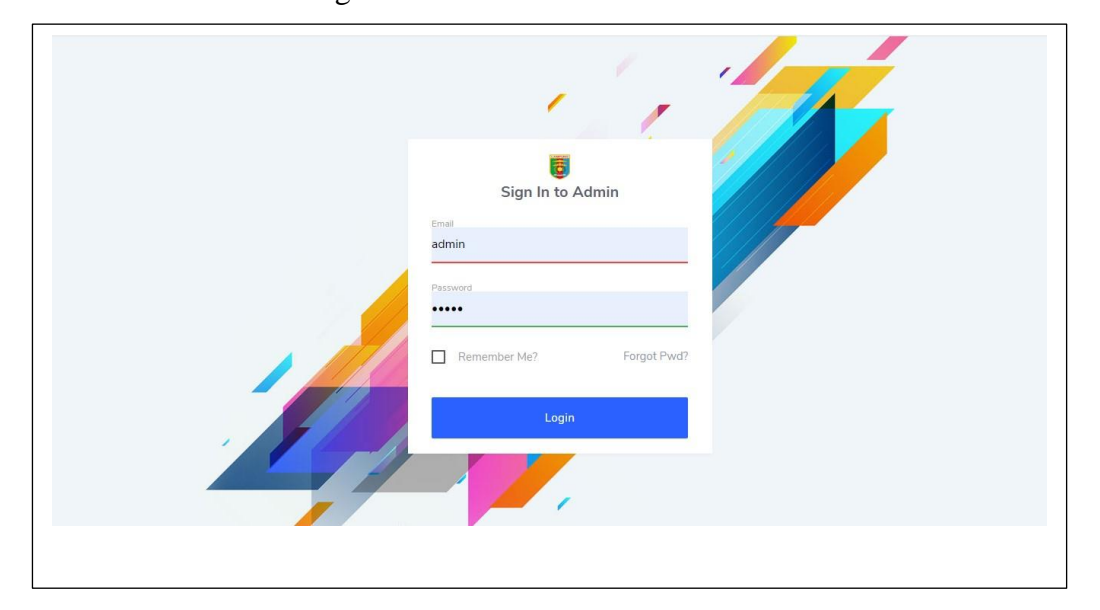

1. Halaman Web Login

Gambar 4.1 Halaman Login

Gambar 4.1 adalah halaman yang pertama kali muncul ketika membuka aplikasi admin web, yang dapat diakses melalui portal web [http://guspedia.com/simpelasn/public/login.](http://guspedia.com/simpelasn/public/login) Pengguna terlebih harus mamasukkan username berupa *email* dan *password* untuk dapat melanjutkan ke menu

berikutnya, jika email dan password yang diberikan tidak sesuai dengan yang ada di *database,* maka sistem akan kembali ke tampilan login.

# 2. Halaman Web *Dashboard*

Gambar 4.2 Halaman *dashboard* Merupakan halaman menu pada aplikasi admin web setelah pengguna melakukan login dengan berhasil. Halaman *dashboard* memiliki beberapa menu utama yang dapat diakses, diantaranya adalah menu jenis diklat, mata diklat, pengajar dan mata ampu. Kegiatan dan jadwal serta menu user, pada halaman dashboard juga terlihat jumlah jenis diklat, jumlah pelatihan, jumlah pengajar serta peserta dan info ajar pengajar.

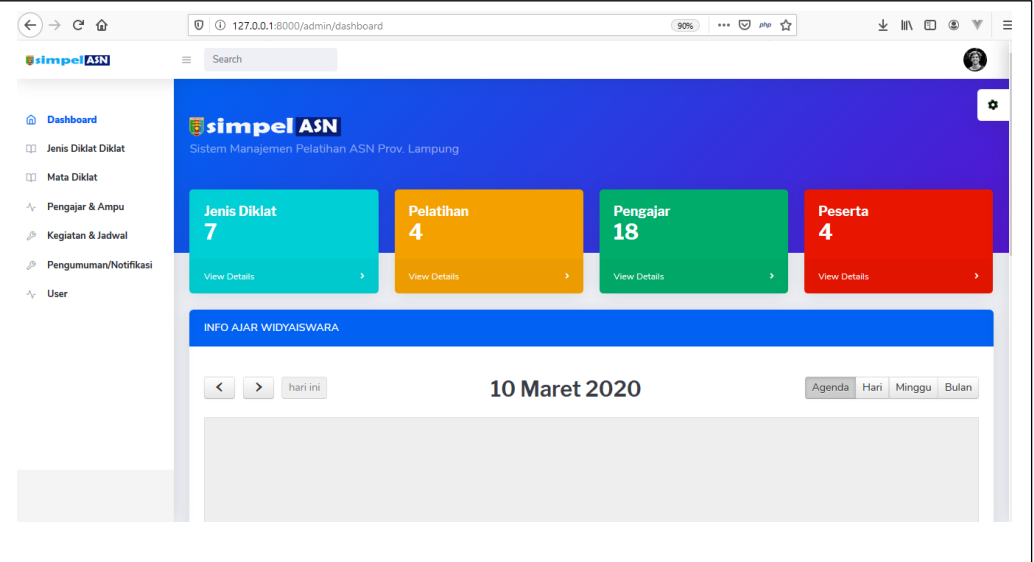

Gambar 4.2 Halaman web *Dashboard*

# 3. Halaman Web Jenis Diklat

Halaman jenis diklat merupakan salah satu master data untuk mengelompokkan diklat kedalam jenis-jenis. Halaman web Jenis diklat mempunya 2 (dua) halaman utama yaitu daftar jenis diklat dan *form input* yang dapat dilihat ketika pengguna memilih tombol tambah data,pengguna harus login terlebih dahulu untuk dapat mengakses halaman ini, rancangan tampilan web jenis diklat dapat dilihat gambar 4.2 berikut :

| $\rightarrow$ $C$ $\hat{\omega}$<br>$\leftarrow$                                         | 127.0.0.1:8000/admin/jenisdiklat                                                 | … ⊙ 咖 ☆<br>业 Ⅲ Ⅲ ③<br>$\mathbb{V}$<br>$\equiv$<br>90% |  |  |  |
|------------------------------------------------------------------------------------------|----------------------------------------------------------------------------------|-------------------------------------------------------|--|--|--|
| <b>Usimpel ASN</b>                                                                       | Search<br>$\equiv$                                                               | 3                                                     |  |  |  |
| <b>Dashboard</b><br>⋒<br><b>Jenis Diklat Diklat</b><br>m<br><b>Mata Diklat</b><br>$\Box$ | <b><i><u>isimpel</u></i></b> ASN<br>Sistem Manajemen Pelatihan ASN Prov. Lampung | ۰                                                     |  |  |  |
| Pengajar & Ampu<br>$\mathcal{N}_{\mathcal{V}}$<br>Kegiatan & Jadwal<br>D                 | <b>O</b> Tambah Data                                                             | <b>Data Jenis Diklat</b>                              |  |  |  |
| Pengumuman/Notifikasi<br>P                                                               | 10 $\phi$ entries<br>Show                                                        | Search:                                               |  |  |  |
| √ User                                                                                   | <b>Jenis Diklat</b><br><b>A</b><br><b>No</b>                                     | $\Rightarrow$<br>Aksi<br>$\triangleq$                 |  |  |  |
|                                                                                          | <b>Latsar CPNS</b><br>$\mathbf{1}$                                               | $\mathbf{z}$ $\mathbf{r}$                             |  |  |  |
|                                                                                          | $\overline{2}$<br>Diklat Prajabatan                                              | $\mathbf{z}$ $\mathbf{r}$                             |  |  |  |
|                                                                                          | $\overline{\mathbf{3}}$<br>Diklat PIM IV                                         | $\alpha$ $\alpha$                                     |  |  |  |
|                                                                                          | 4<br>Diklat PIM III                                                              | $\mathbf{z}$ $\mathbf{r}$                             |  |  |  |
|                                                                                          | 5<br>Diklat PIM II                                                               | $\mathbf{a}$                                          |  |  |  |
|                                                                                          | 6<br><b>Diklat Teknis</b>                                                        | $\mathbf{z}$ $\mathbf{r}$                             |  |  |  |
|                                                                                          | Dildok Eugenianal                                                                | $-1$                                                  |  |  |  |

Gambar 4.2 Halaman Daftar jenis diklat

Untuk menambahkan data jenis diklat ini, melalui menu tambah data yang ada di atas table jenis diklat, maka akan muncul form seperti pada gambar 4.3 berikut :

| $\leftarrow$<br>$C^2$ $\Omega$                                  | <b>0</b> 0 127.0.0.1:8000/admin/jenisdiklat                                      | … ⊙ 咖 ☆<br>90%           | $\equiv$<br>→ Ⅲ □<br>v<br>$\circledcirc$ |
|-----------------------------------------------------------------|----------------------------------------------------------------------------------|--------------------------|------------------------------------------|
| <b>Usimpel</b> ASN                                              | Search<br>$=$                                                                    |                          |                                          |
| $\widehat{m}$<br>Dashboard<br><b>Q Jenis Diklat Diklat</b>      | <b><i><u>isimpel</u></i></b> ASN<br>Sistem Manajemen Pelatihan ASN Prov. Lampung |                          | ۰                                        |
| <b>III</b> Mata Diklat                                          | $\blacksquare$                                                                   | <b>Form Jenis Diklat</b> |                                          |
| Pengajar & Ampu<br>$\sim$<br>Kegiatan & Jadwal<br>$\mathcal{P}$ | <b>OTambah Data</b>                                                              |                          | <b>Data Jenis Diklat</b>                 |
| Pengumuman/Notifikasi<br>13                                     | Jenis Diklat<br>Show 10 . entries<br>Jenis Diklat                                | Search:                  |                                          |
| $\sqrt{ }$<br><b>User</b>                                       | $No^*$<br><b>Jenis Diklat</b>                                                    | $\Leftrightarrow$ Aksi   | $\Rightarrow$                            |
|                                                                 | $\mathbf{1}$<br><b>Latsar CPNS</b>                                               | Submit                   | $\boxed{c}$ $\boxed{1}$                  |
|                                                                 | $\overline{2}$<br>Diklat Prajabatan                                              |                          | $\boxed{a}$ $\boxed{1}$                  |
|                                                                 | 3 <sup>2</sup><br><b>Diklat PIM IV</b>                                           |                          | $\alpha$ $\alpha$                        |
|                                                                 | Diklat PIM III<br>$\overline{4}$                                                 |                          | $\lceil \alpha \rceil$ ii                |
|                                                                 | 5 <sub>5</sub><br>Diklat PIM II                                                  |                          | $\boxed{\alpha}$ $\boxed{\bullet}$       |
|                                                                 | <b>Diklat Teknis</b>                                                             |                          | l⇔ Tas                                   |

Gambar 4.3 Form jenis diklat

#### 4. Halaman Web Mata Diklat

Halaman mata diklat dapat diakses melalu menu mata diklat ketika pengguna sudah login, di dalam menu mata diklat sesuai gambar 4.4 terdapat list mata diklat dan untuk menambah datanya dengan memilih tombol tambah data.

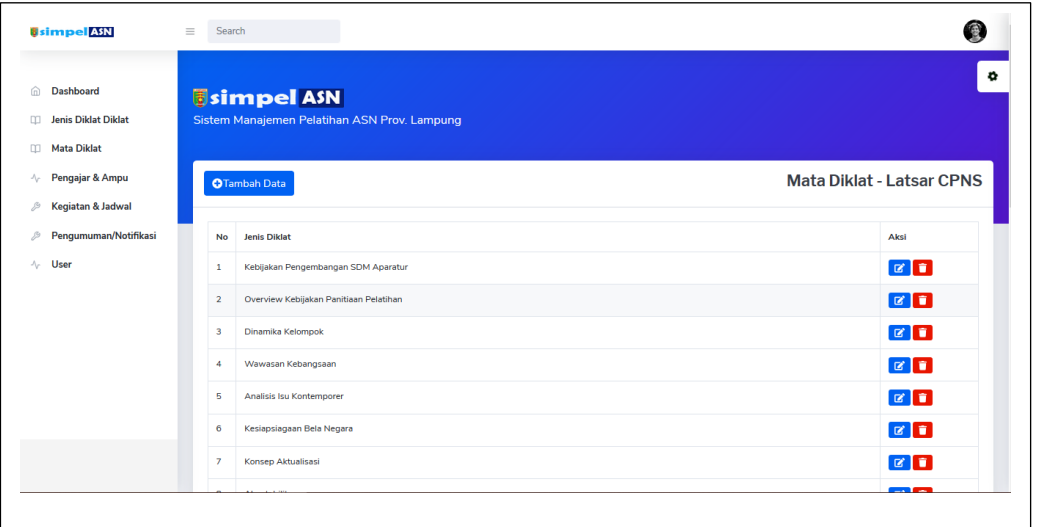

Gambar 4.4 list Mata Diklat

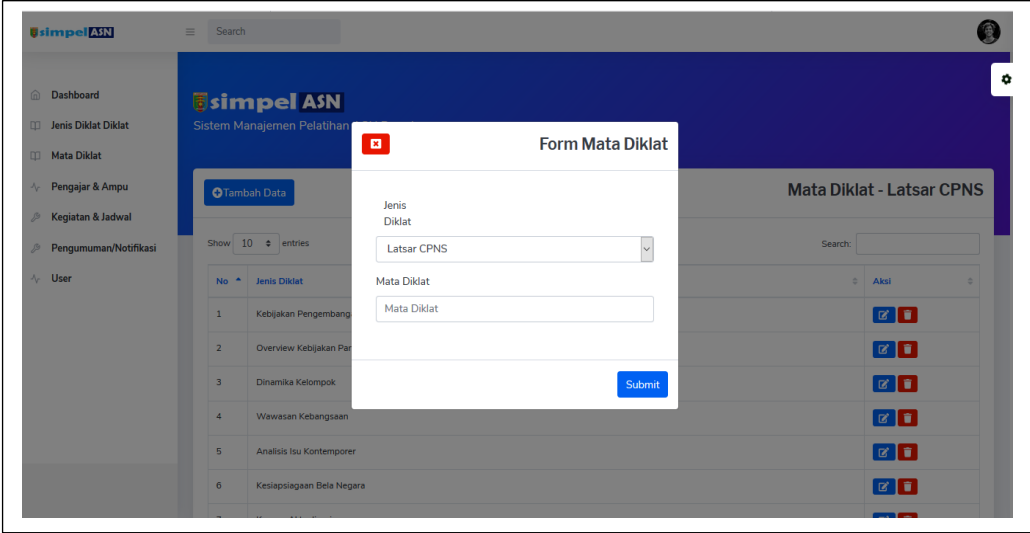

Gambar 4.5 tambah Mata Diklat

Pada Gambar 4.5 terlihat form untuk menambah data mata diklat, dimana terdapat *field-field* yaitu pilihan jenis diklat dan nama mata diklat, ketika di klik submit data yang sudah diinputkan akan otomatis tersimpan ke *database.*

#### 5. Halaman Web Data Pengajar

Halaman data pengajar dapat diakses melalui menu pengajar dan mata ampu ketika pengguna sudah login, di dalam menu sesuai gambar 4.6 terdapat list pengajar dan untuk menambah datanya dengan memilih tombol tambah data.

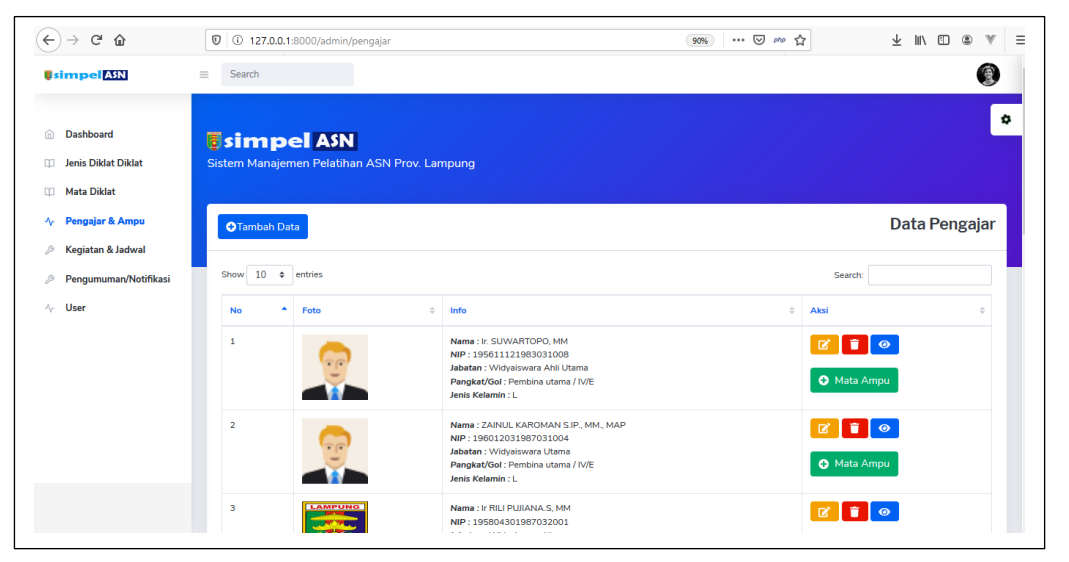

Gambar 4.6 Halaman data Pengajar

Selain menambah data pengajar, didalam menu pengajar terdapat menu mata ampu seperti gambar 4.7 berikut :

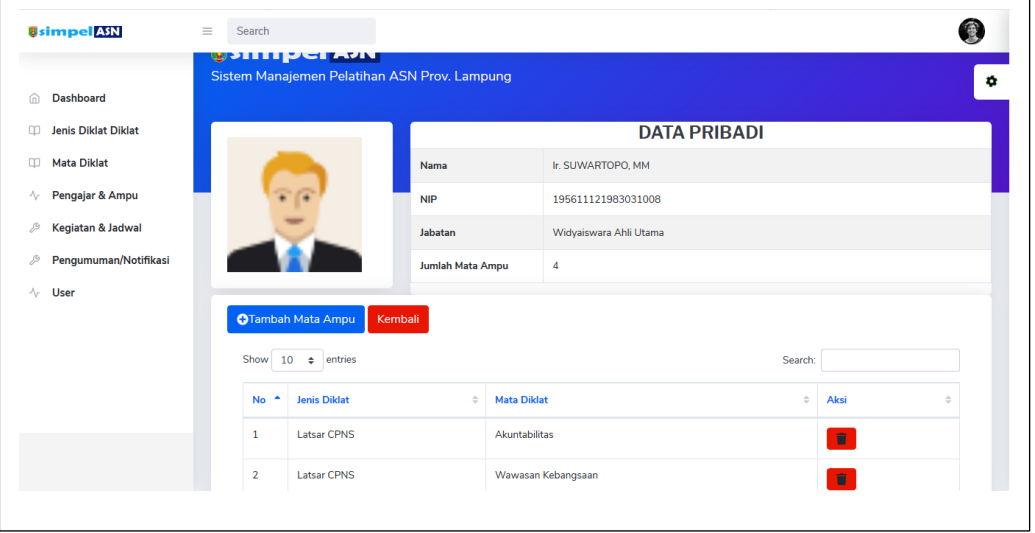

#### Gambar 4.7 Halaman mata ampu pengajar

Di dalam menu list mata ampu terdapat menu tambah mata ampu untuk menambah data mata ampu, kemudian menu *search* untuk pencarian.

6. Halaman Web Data Kegiatan dan Jadwal

Pada gambar 4.8 terlihat data kegiatan, yang dapat diakses melalui menu kegiatan dan jadwal, terdapat menu tambah data menambah datanya dan fitur pencarian.

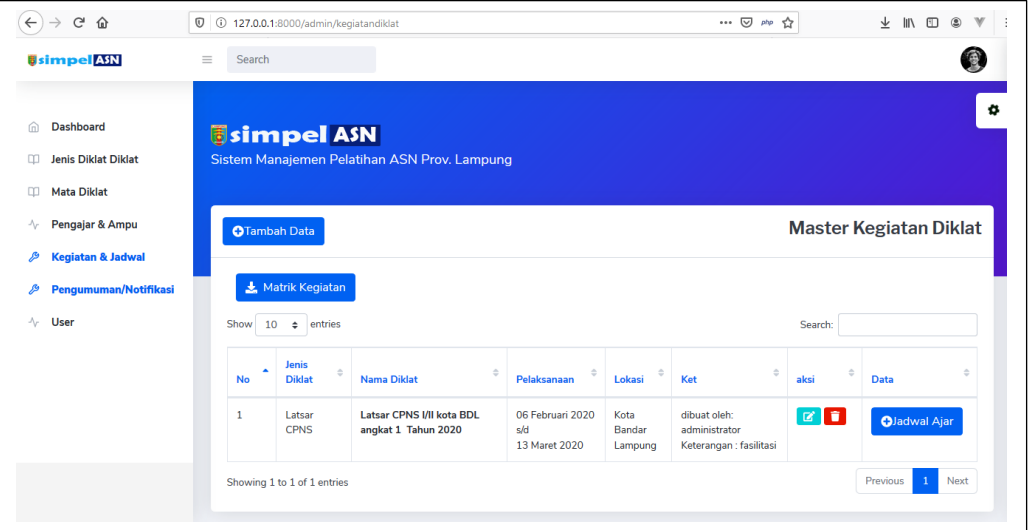

Gambar 4.8 Halaman data kegiatan

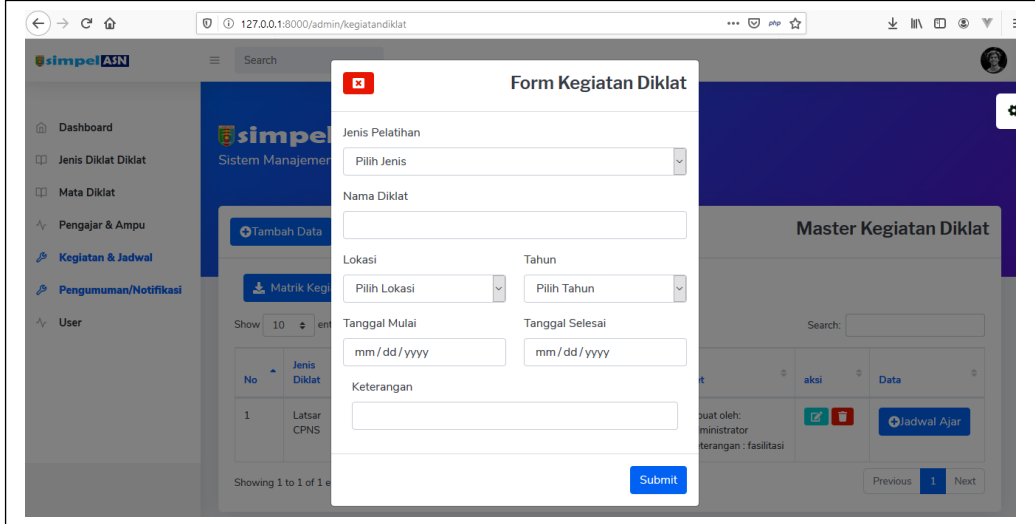

Gambar 4.9 form kegiatan diklat

Pada gambar 4.9 terlihat form kegiatan diklat, dimana ada beberapa *field*  yang harus di isi agar dapat dikirim ke *database,* diantaranya jenis diklat, nama diklat, lokasi, tahun, tanggal mulai, tanggal selesai dan keterangan.

Di dalam menu kegiatan, pengguna yang sudah login dapat melihat jadwal ajar melalui menu jadwal ajar seperti gambar 4.10, didalam halaman jadwal ajar terdapat menu tambah data dan *search* untuk pencarian data.

| $\rightarrow$ $C$ $\hat{\omega}$<br>$\leftarrow$                     | $\mathbb O$ |                | 127.0.0.1:8000/admin/jadwalajarwi/5 |                       |                                   | … ⊙ 咖 ☆                                  |                         |                                                                       | $\perp$ M $\Box$ $\otimes$ | $\mathbb{V}$ |
|----------------------------------------------------------------------|-------------|----------------|-------------------------------------|-----------------------|-----------------------------------|------------------------------------------|-------------------------|-----------------------------------------------------------------------|----------------------------|--------------|
| <b>Usimpel ASN</b>                                                   | $\equiv$    | Search         |                                     |                       |                                   |                                          |                         |                                                                       |                            | 働            |
|                                                                      |             |                | <b>O</b> Tambah Jadwal Ajar         | Ladwal Ajar           | $\frac{1}{2}$ Secuence<br>Kembali |                                          |                         |                                                                       |                            | o            |
| <b>Dashboard</b><br>m                                                |             | Show           | $10 \div$ entries                   |                       |                                   |                                          | Search:                 |                                                                       |                            |              |
| <b>Jenis Diklat Diklat</b><br>$\Box$<br>$\Box$<br><b>Mata Diklat</b> |             | ×<br><b>No</b> | A<br><b>Tanggal</b>                 | $\triangleq$<br>waktu | ÷<br>Materi                       | $\hat{\mathcal{Q}}$<br>Pengajar          | Jumlah<br><b>JP</b>     | $\stackrel{\scriptscriptstyle\ominus}{\scriptscriptstyle\vee}$<br>Ket | Aksi                       |              |
| Pengajar & Ampu<br>$\mathcal{N}_{\mathcal{C}}$                       |             | 1              | Kamis, 06 Februari<br>2020          | 07:30 s/d<br>10:00    | Analisis Isu<br>Kontemporer       | Ir. SUWARTOPO, MM                        | $\overline{\mathbf{3}}$ |                                                                       | $\blacksquare$             |              |
| Kegiatan & Jadwal<br>P<br>Pengumuman/Notifikasi<br>P                 |             | $\overline{2}$ | Kamis, 06 Februari<br>2020          | 10:00 s/d<br>12:00    | Nasionalisme                      | ZAINUL KAROMAN S.IP., MM.,<br>MAP        | $\overline{2}$          | ٠                                                                     | О                          |              |
| $\sqrt{ }$ User                                                      |             | 3              | Kamis, 06 Februari<br>2020          | 13:00 s/d<br>17:00    | Anti Korupsi                      | Ir YULIZAR KOMALA SANIATI,<br><b>MTA</b> | 4                       | $\sim$                                                                | $\blacksquare$             |              |
|                                                                      |             | $\overline{4}$ | Jum'at, 07 Februari<br>2020         | 07:30 s/d<br>12:00    | Pelayanan Publik                  | Ir YULIZAR KOMALA SANIATI,<br><b>MTA</b> | 5                       | ×                                                                     | T.                         |              |
|                                                                      |             |                | Showing 1 to 4 of 4 entries         |                       |                                   |                                          |                         | Previous                                                              | Next<br>$\mathbf{1}$       |              |
|                                                                      |             |                |                                     |                       |                                   |                                          |                         |                                                                       |                            |              |
|                                                                      |             |                |                                     |                       |                                   |                                          |                         |                                                                       |                            |              |
|                                                                      |             |                |                                     |                       |                                   |                                          |                         |                                                                       |                            |              |

Gambar 4.10 Jadwal Ajar

Di dalam daftar jadwal terdapat menu tambah jadwal ajar untuk menambah data jadwal ajar, seperti gambar 4.11 berikut :

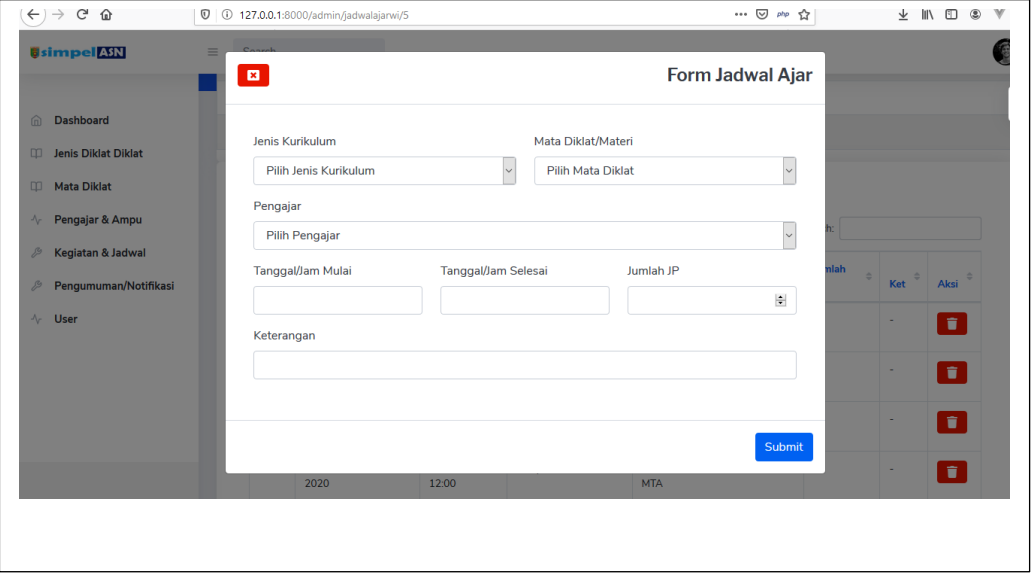

Gambar 4.11 Form Jadwal Ajar

7. Halaman Web Notifikasi/Pengumuman

Halaman data Notifikasi/Pengumuman dapat diakses melalui menu Notifikasi/Pengumuman ketika pengguna sudah login, di dalam menu sesuai gambar 4.12 terdapat menu tambah data menambah datanya.

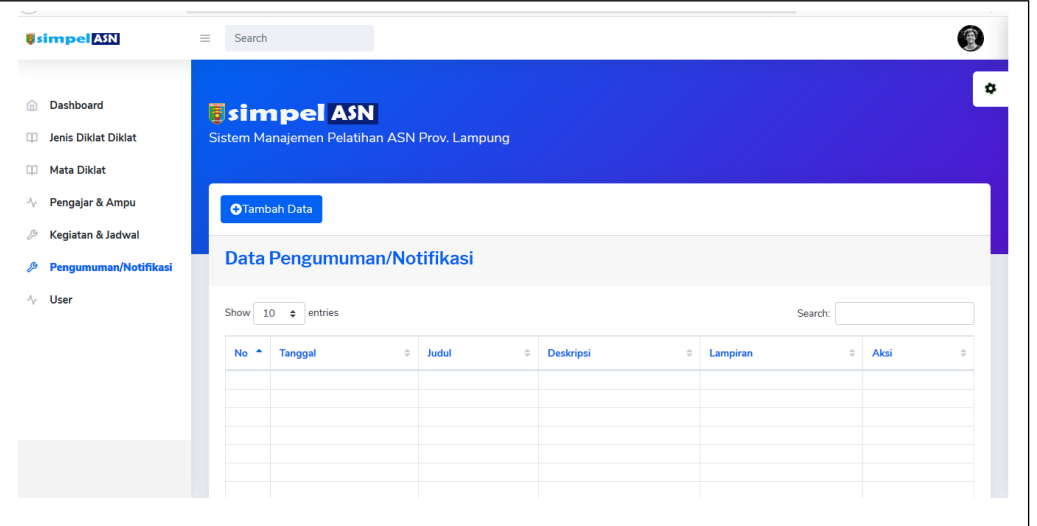

Gambar 4.12 Notifikasi/Pengumuman

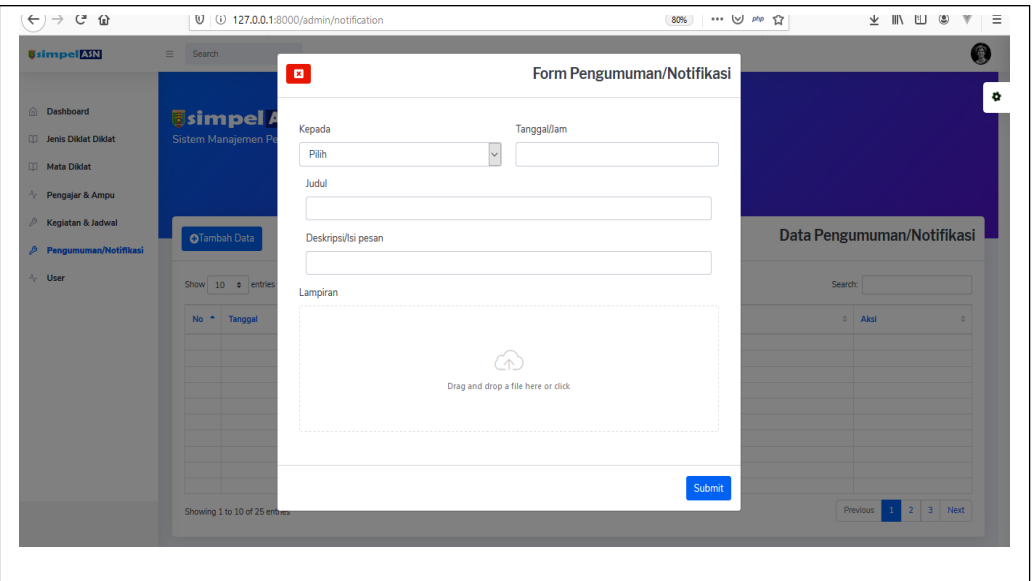

Gambar 4.13 tambah Notifikasi/Pengumuman

Pad gambar 4.13 merupakan form untuk mengirimkan pengumuman dan notifikasi, adapun *field-field* yang harus diisi anatara lain kepada, tanggal, judul, deskripsi serta lampiran.

# 8. Halaman Web Data User

Halaman data user dapat diakses melalui menu User ketika pengguna sudah login, di dalam menu sesuai gambar 4.14 terdapat menu tambah data menambah data user.

| $\leftarrow$ $\rightarrow$<br>$\rm{C}^s$<br>⇧                                                                                                    | $\boldsymbol{\mathbb{O}}$        | 127.0.0.1:8000/admin/user |                        | … 回 咖 ☆  | → Ⅲ Ⅲ ◎<br>$\mathbb{V}$ |  |  |  |
|----------------------------------------------------------------------------------------------------|----------------------------------|---------------------------|------------------------|----------|-------------------------|--|--|--|
| <b>Usimpel ASN</b>                                                                                                    | Search<br>$\equiv$               |                           |                        |          | 凰                       |  |  |  |
| <b><i>Simpel ASN</i></b><br><b>Dashboard</b><br>而<br>Sistem Manajemen Pelatihan ASN Prov. Lampung<br><b>Jenis Diklat Diklat</b><br>m<br>$\square$<br><b>Mata Diklat</b> |                                  |                           |                        |          |                         |  |  |  |
| Pengajar & Ampu<br>$\mathcal{N}_{\mathcal{F}}$                                                                                                    | Data user<br><b>OTambah Data</b> |                           |                        |          |                         |  |  |  |
| Kegiatan & Jadwal<br>P                                                                                                    |                                  |                           |                        |          |                         |  |  |  |
| Pengumuman/Notifikasi<br>P                                                                                                    | <b>No</b>                        | user                      | email                  | level    | Aksi                    |  |  |  |
| $\sqrt{}$ User                                                                                                    | $\mathbf{1}$                     | admin                     | admin@admin.com        | admin    | $\blacksquare$          |  |  |  |
|                                                                                                    | $\overline{2}$                   | <b>PKM</b>                | pkm@mail.com           | operator | $\blacksquare$          |  |  |  |
|                                                                                                    | 3                                | administrator             | administrator@mail.com | admin    | $\alpha$ $\mathbf{r}$   |  |  |  |
|                                                                                                    | 4                                | <b>PKTUF</b>              | pktuf@mail.com         | operator | $\alpha$ $\mathbf{r}$   |  |  |  |
|                                                                                                    | 5                                | <b>PKTI</b>               | pkti@mail.com          | operator | $\blacksquare$          |  |  |  |
|                                                                                                    | No                               | user                      | email                  | level    | Aksi                    |  |  |  |

Gambar 4.14 Data user

# **3.6.2. Desain Antar Muka Aplikasi Mobile**

1. Halaman Login aplikasi mobile

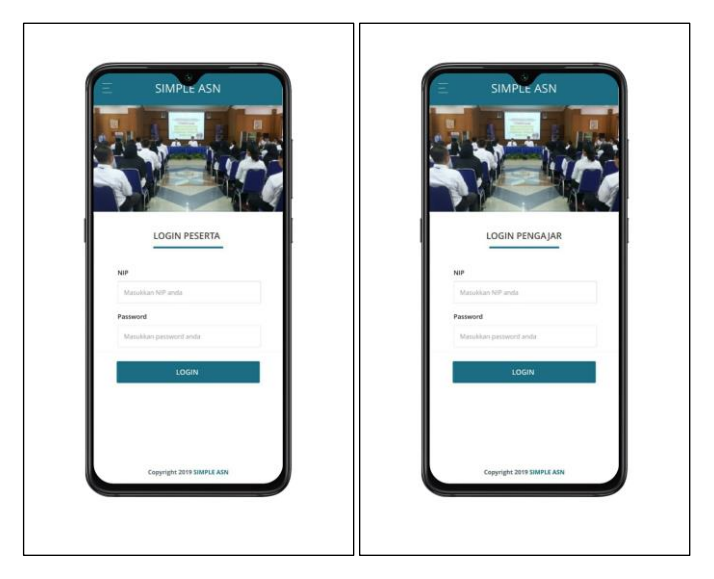

Gambar 4.15 Login Aplikasi *Mobile*

2. Halaman Registrasi Peserta

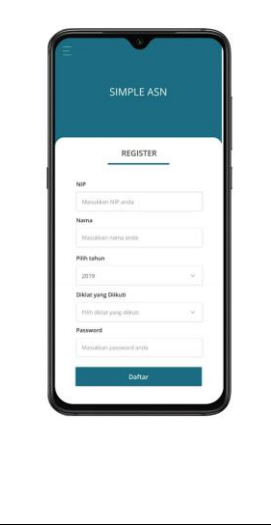

Gambar 4.16 Halaman Registrasi Peserta

Pada gambar 4.16 adalah halaman registrasi peserta, dimana terdapat *field* yang harus di isi diantaranya nip, nama, tahun, diklat yang diikuti serta password.

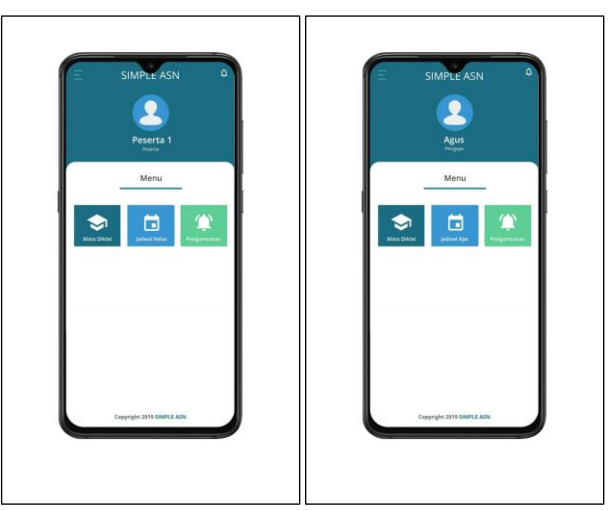

3. Halaman Dashboard Aplikasi mobile

Gambar 4.17 Halaman Dashboard Aplikasi mobile

Pada gambar 4.17 adalah halaman dashboard peserta dan pengajar, dimana didalam dashboard ini terdapat beberapa menu yang didapat ketika pengguna sudah login yaitu menu mata diklat, menu jadwal diklat dan menu pengumuman.

4. Halaman list mata diklat aplikasi mobile

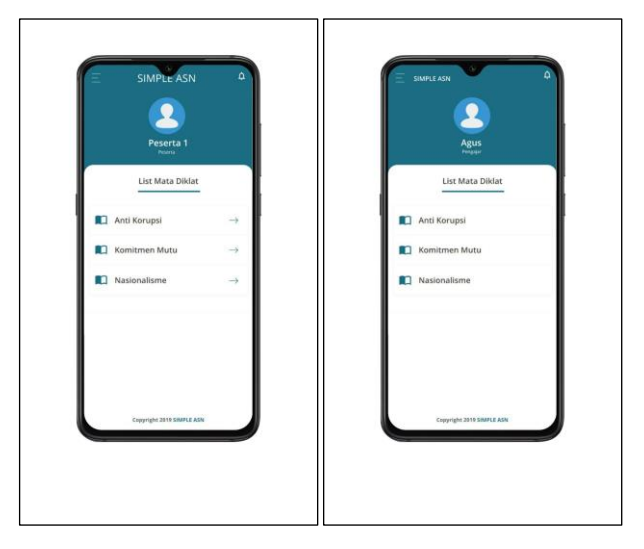

Gambar 4.18 Halaman List Mata diklat

Pada gambar 4.18 terlihat halaman *list* mata diklat ketika pengguna yang sudah login memilih menu mata diklat, mata diklat yang tampil adalah mata diklat sesuai dengan kelas yang diikuti oleh pengguna.

5. Halaman Jadwal Diklat Aplikasi Mobile

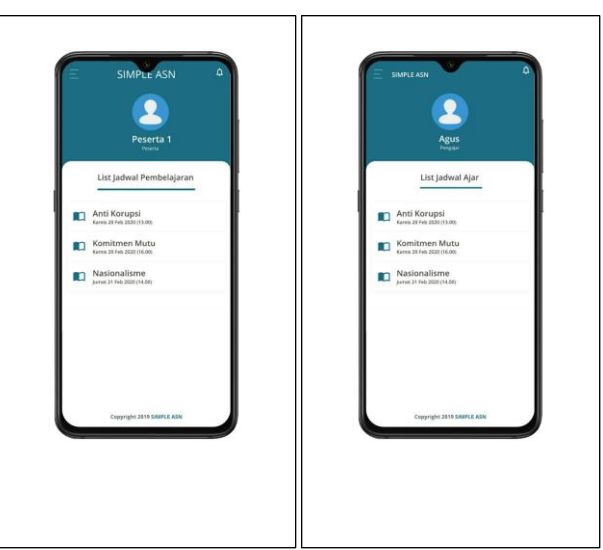

Gambar 4.19 Halaman jadwal diklat

Pada gambar 4.19 adalah halaman *list* jadwal diklat ketika pengguna yang sudah login memilih menu jadwal diklat, jadwal diklat yang tampil adalah jadwal diklat sesuai dengan kelas yang diikutinya.

6. Halaman Pengumuman dan notifikasi

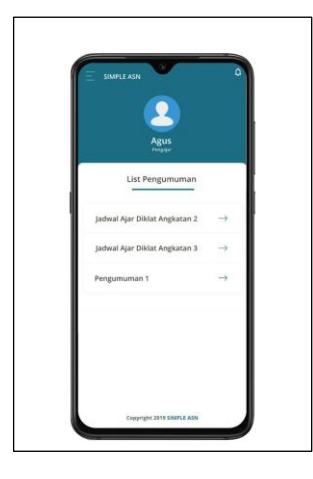

Gambar 4.20 Halaman pengumuman

Gambar 4.20 menggambarkan halaman *list* pengumuman ketika pengguna yang sudah login memilih menu pengumuman, pengumuman yang dikirim pertama kali akan tampil diatas layar berupa notifikasi pada *handphone* pengguna, seperti pada gambar 4.21. Pesan notifikasi akan diterima oleh pengguna jika terhubung dengan internet.

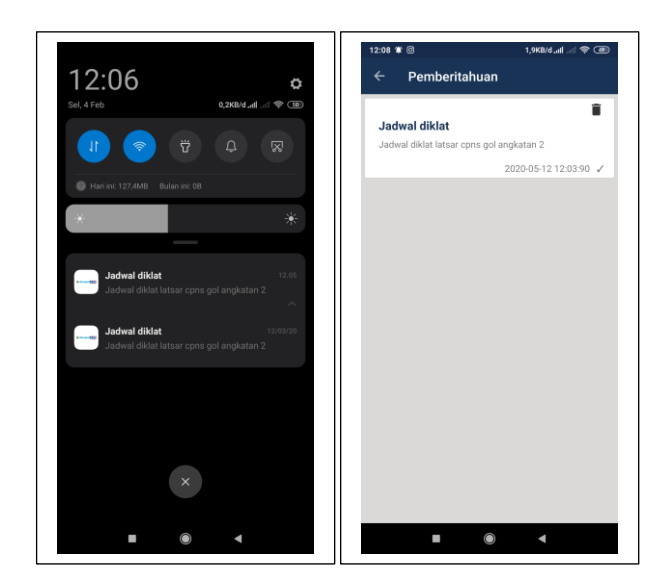

Gambar 4.21 Halaman notifikasi

#### **4.2 Pengujian**

Pengujian dilakukan guna mengetahui kemampuan perangkat lunak dalam menangani kondisi yang tidak normal (mencakup kuantitas/volume) dan memastikan bahwa sistem informasi/aplikasi yang dibangun siap untuk dipergunakan dengan baik oleh *admin*, pengajar dan peserta. Pengujian yang dilakukan untuk menguji aplikasi ini adalah dengan pengujian fungsional menggunakan metode *black box testing*. Sistem yang diuji terdiri dari pengujian *interface* sistem.

#### **4.2.1 Pengujian** *Interface* **Sistem**

Pengujian *user interface* bertujuan untuk mengetahui apakah tampilan yang disediakan untuk pengguna (*admin*, peserta) dapat berjalan dengan baik dan sesuai dengan harapan. Pengujian yang dilakukan pada pengujian aplikasi ini adalah pengujian fungsional menggunakan metode *black box testing*. Adapun hasil dari pengujian *user interface* adalah terdiri dari *interface admin*, peserta dan pengajar

#### **4.2.1.1 Hasil Pengujian** *Interface*

Hasil pengujian *black box* pada *interface admin* pada aplikasi yang di bangun seperti pada Tabel 4.1

| N <sub>0</sub> | <b>Interface</b> | Sekenario Uji                                                                            | Hasil yang diharapkan              | Kesimpulan                                               |
|----------------|------------------|------------------------------------------------------------------------------------------|------------------------------------|----------------------------------------------------------|
|                | Login            | Mengosongkan<br>username dan<br>password, lalu<br>klik tombol<br>" $login$ "             | Sistem akan menolak<br>akses login | $\lceil \sqrt{\rceil}$ Berhasil<br>[ ] Tidak<br>Berhasil |
|                |                  | Hanya mengisi<br>username dan<br>mengosongkan<br>password, lalu<br>klik tombol<br>"login | Sistem akan menolak<br>akses login | $[\sqrt{\phantom{x}}]$ Berhasil<br>Tidak<br>Berhasil     |

**Tabel 4.1** Hasil Pengujian *Black Box Interface Admin*

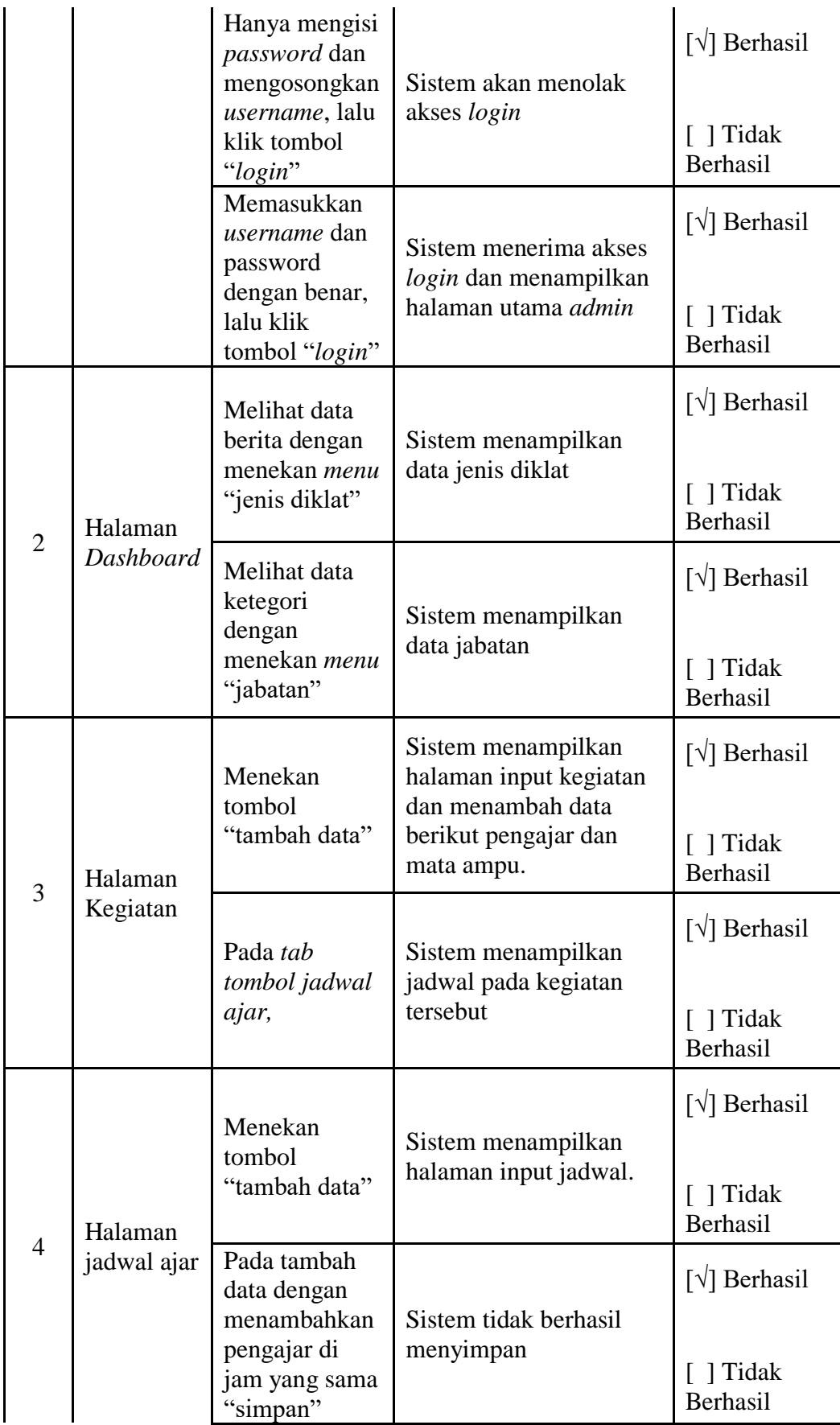

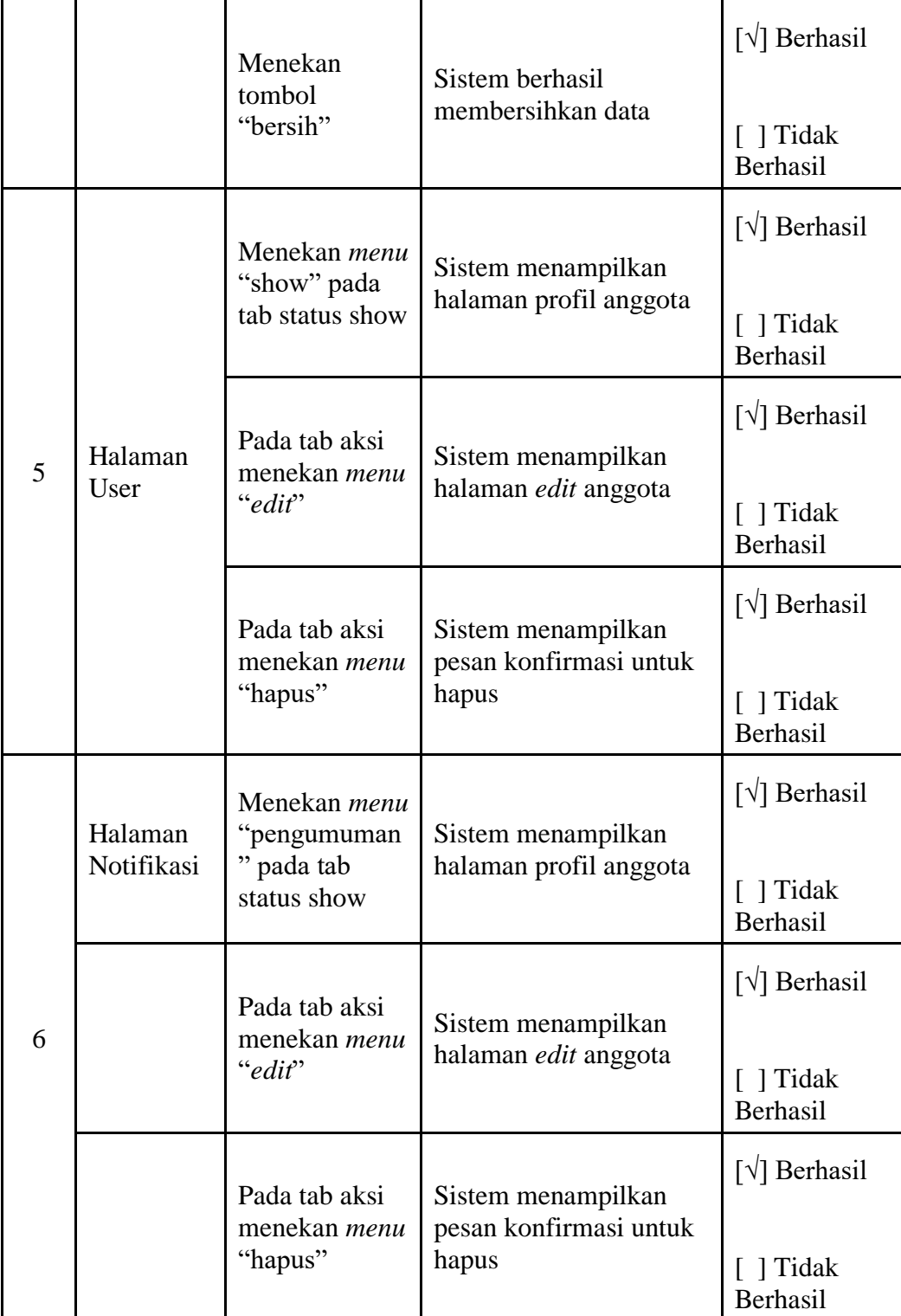

Hasil pengujian *black box interface* bahwa sistem atau aplikasi dapat bekerja dengan baik sebagaimana dengan hasil yang diharapkan.